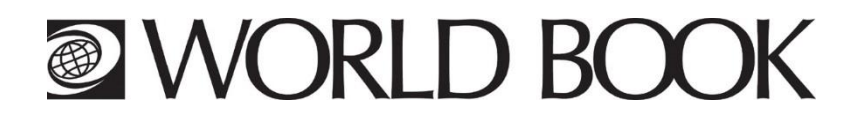

## **How to activate 'Translate this Text' and 'Read Aloud' functions on iPads**

**If you are experiencing issues with accessing the 'Translate this Text' function on your iPad, it may be because you have not allowed Pop-Ups. Please see below for a step-by-step guide to allowing "Pop-ups" on your iPad.**

**TRANSLATE:** Turn off "Block Pop-ups" function.

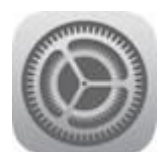

Go to **Settings** 

- $\triangleright$  Tap on the listed menu item titled 'Safari'
- $\triangleright$  Tap Block Pop-ups so it is turned off i.e. it is no longer displaying a green circle.

Then return to World Book Kids and enter the article where you would like to translate text. Choose your language. You will be prompted each time you translate with a pop-up message box:

"This site is attempting to open a pop-up window" tap Allow.

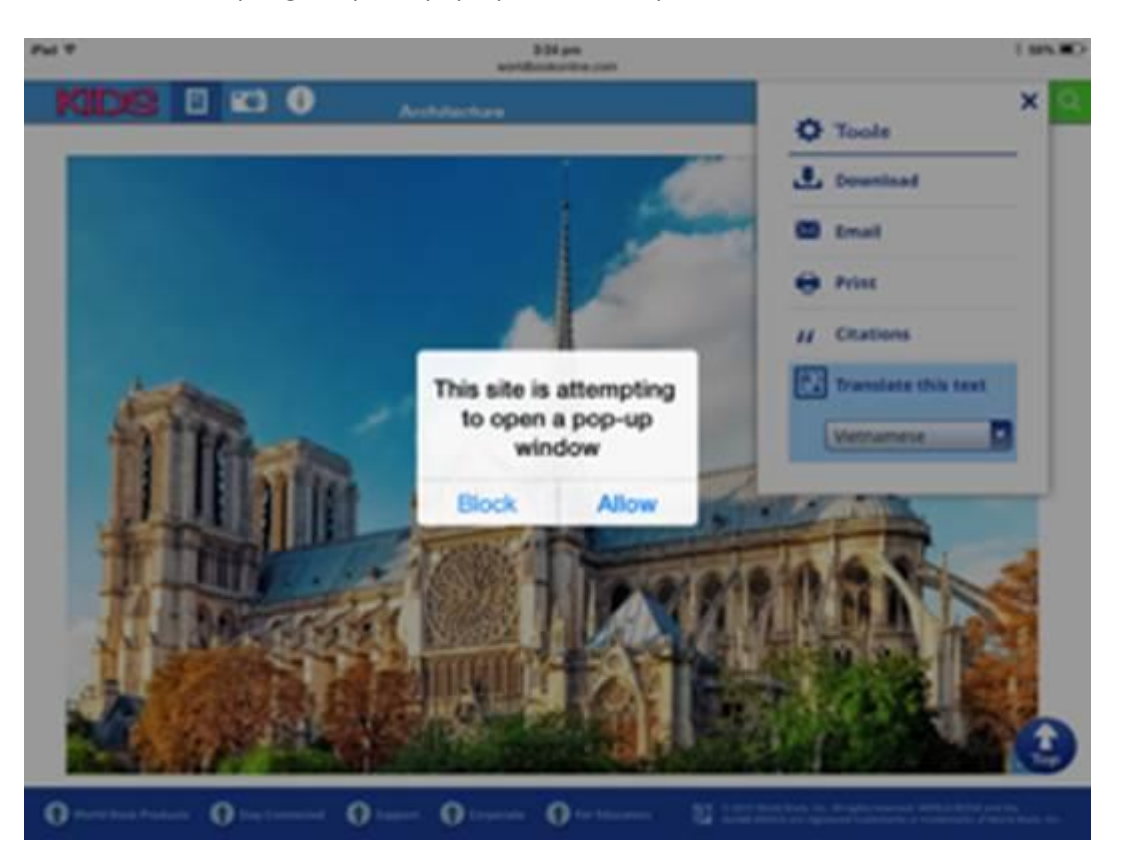

**READ ALOUD:** Turn on "Speak Selection" – this isn't part of World Book Kids but a feature built in to the iPad.

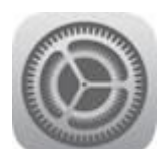

Go to **Settings** 

- $\triangleright$  Tap on General
- $\triangleright$  Accessibility
- $\triangleright$  Speech
- $\triangleright$  Speak Selection turn on

When in Kids select the text you want to read aloud and tap "Speak"

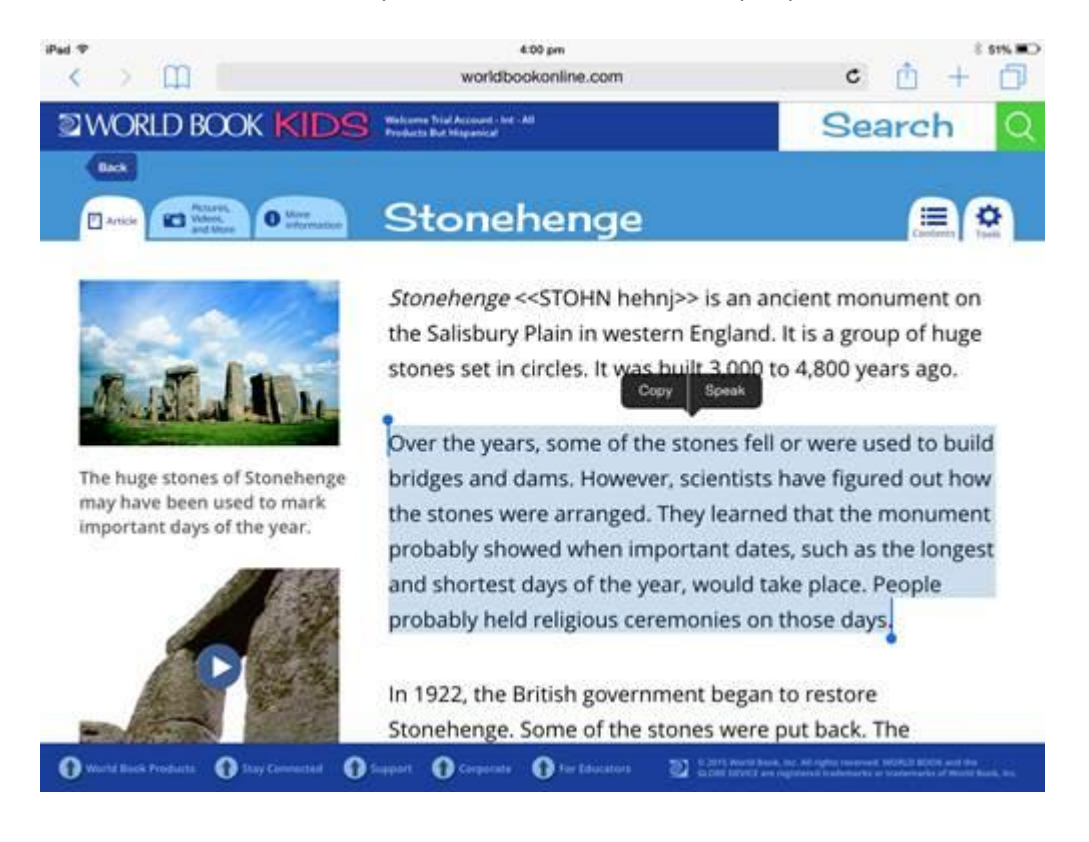